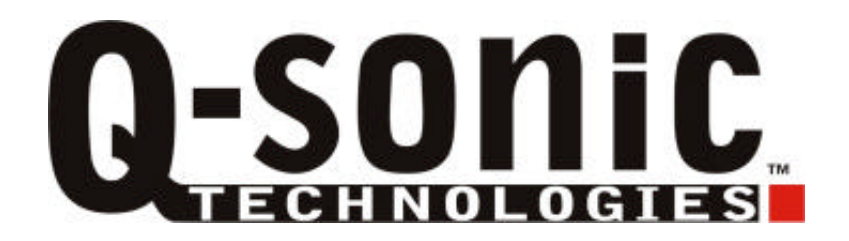

# **Xdream II**

**Bedienungsanleitung** 

Q-sonic

### **Einleitung**

Sehr geehrter Kunde,

wir danken Ihnen für den Kauf dieses Produktes. Sie haben ein Produkt erworben, das entwickelt wurde, um den höchsten Ansprüchen gerecht zu werden, sowohl technisch als auch im Hinblick auf Zuverlässigkeit, Ausstattung und Bedienkomfort.

Damit Sie lange Freude an Ihrem neuen Gerät haben, lesen Sie bitte diese Bedienungsanleitung aufmerksam durch und befolgen Sie die nun folgenden Hinweise und Tipps.

### **Allgemeines**

Ihr neuer Xdream II ist nicht nur als mobiler Datenspeicher einsetzbar, sondern kann auch als MP3- Player verwendet werden. Die Funktionen reichen von der MP3-Wiedergabe über ein mehrsprachiges Display zur Anzeige von Dateiinformationen bis hin zu einer Schnittstelle zu Ihrem Rechner über USB 2.0.

### **Leistungsmerkmale**

- Unterstützt die Formate SmartMedia, SD/MMC, Memory Stick, Memory Stick Pro, Compact Flash Typ I und II sowie IBM Microdrive
- Unterstützt die Datenübertragung von Speicherkarten auf eine integrierbare 2,5" Festplatte
- Ausführliches schwarz/weiß Display (keine Bildvorschau möglich)
- Unterstützt mehrsprachige Dateinamen
- Energieversorgung erfolgt durch ein externes Netzteil oder durch den integrierten Akku
- Ein Upgraden der Firmware ist möglich
- USB 2.0 Schnittstelle
- MP3 Wiedergabe
- Kopfhöreranschluss

### **Lieferumfang**

- Xdream II
- Bedienungsanleitung
- Treiber-CD
- USB Kabel
- **Tragetasche**
- Kopfhörer
- Netzteil

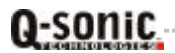

### **Technische Daten**

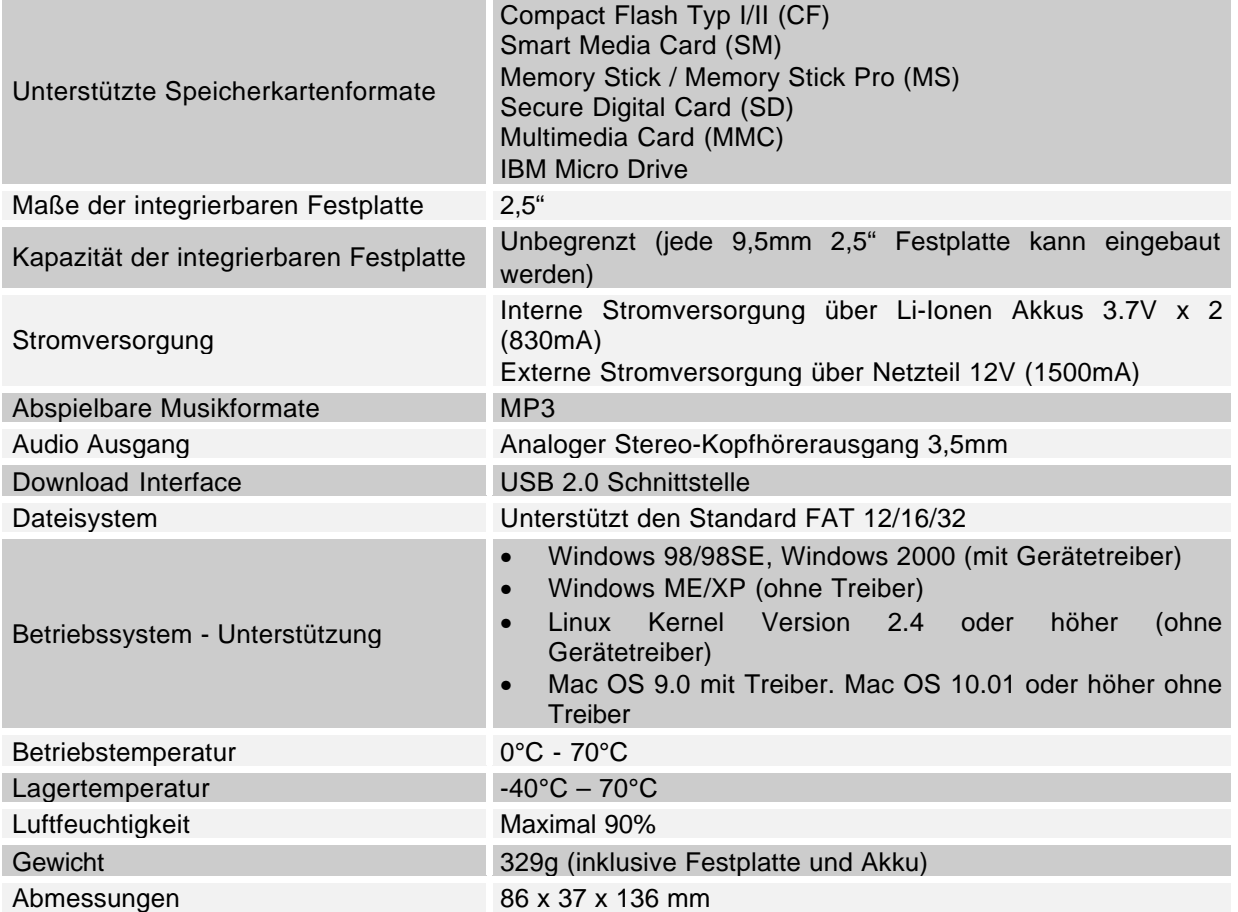

# **Geräteansicht**

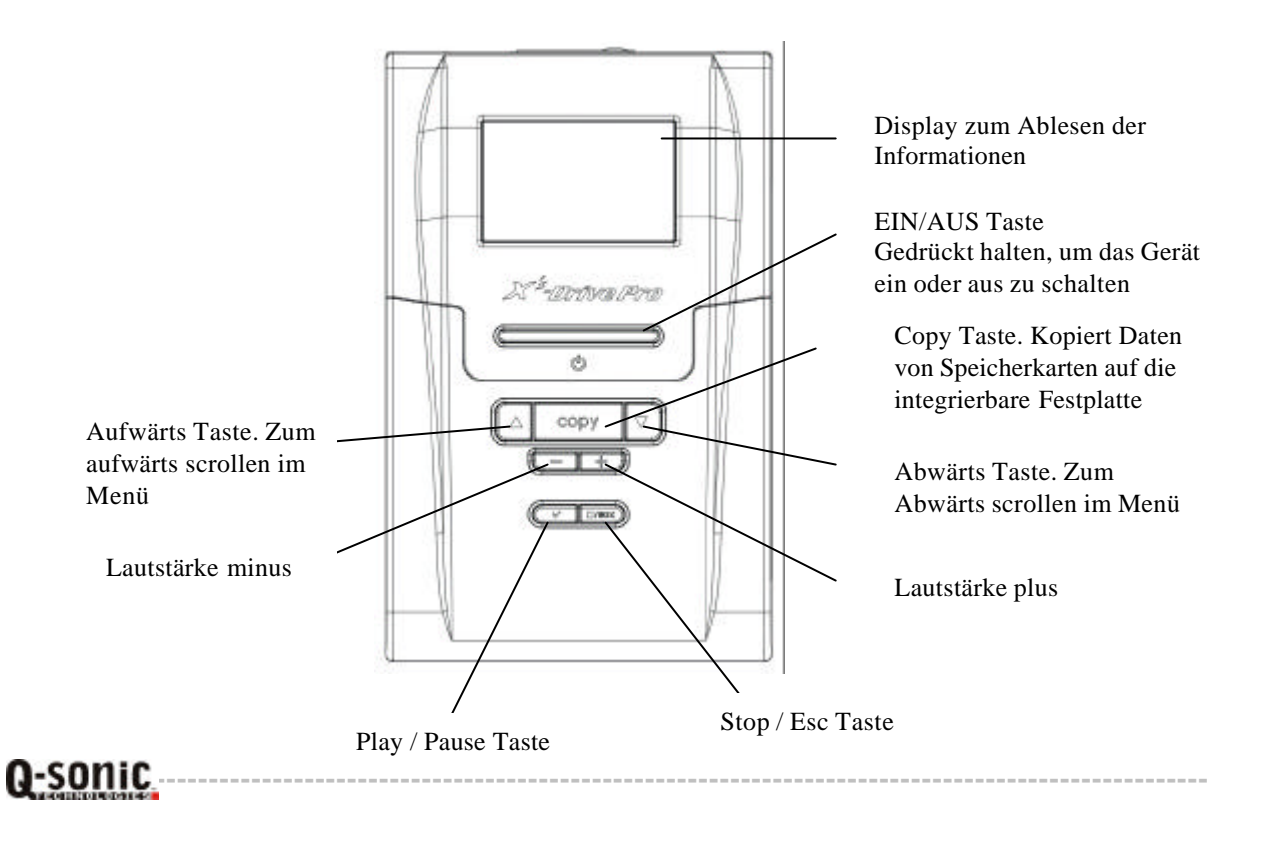

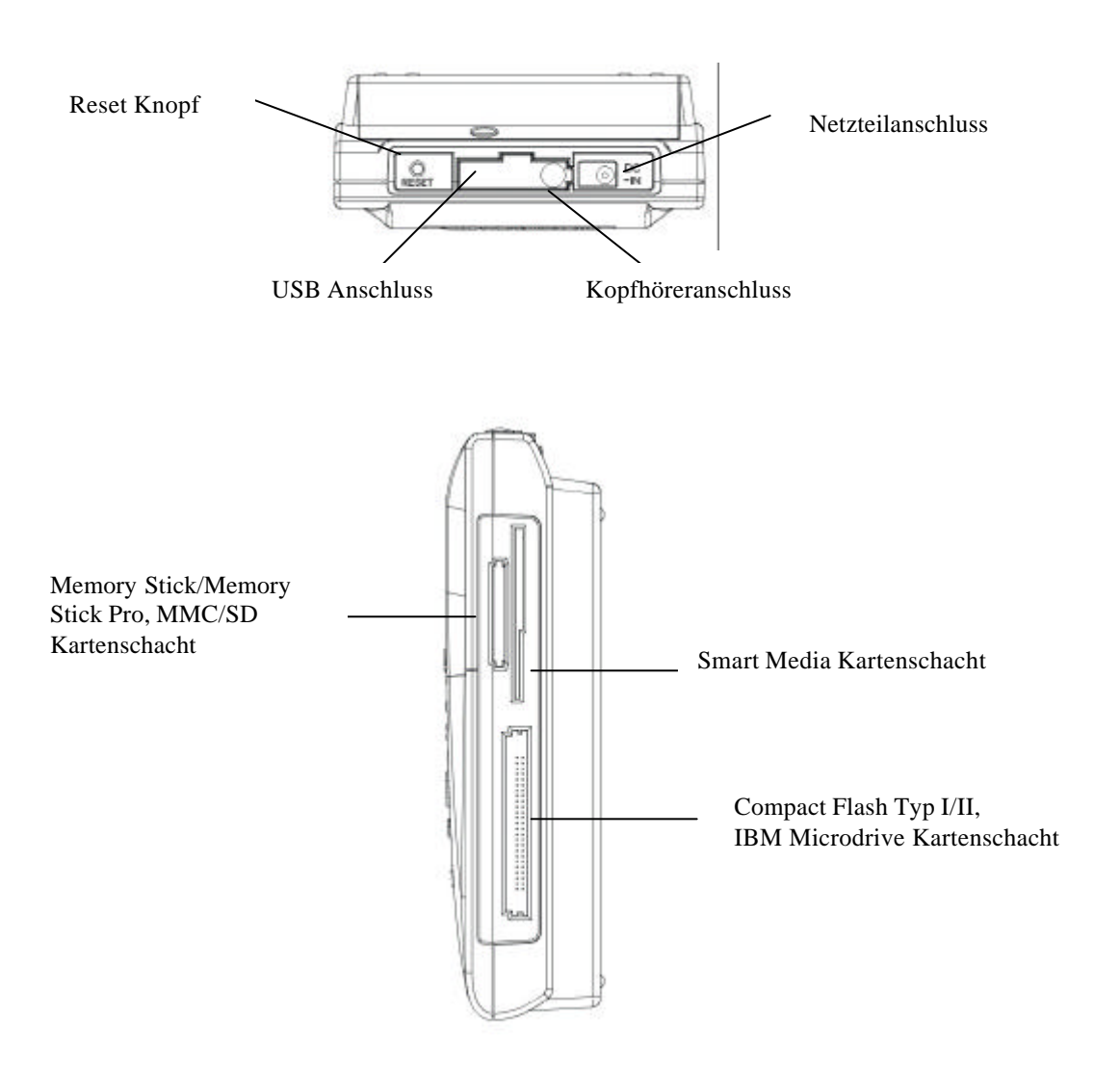

### **Bedienung**

### 1.: Vor der Inbetriebnahme

- Laden Sie die Akkus im Gerät voll auf. Dies dauert circa 4 Stunden
- Um das Gerät einzuschalten, halten Sie die EIN/AUS Taste 2 Sekunden lang gedrückt. Die Taste beginnt grün zu leuchten und das Betriebssystem des Xdream II startet
- Um das Gerät auszuschalten, drücken Sie erneut die EIN/AUS Taste

#### 2.: Treiberinstallation unter Windows ME/XP

Benutzer mit den Betriebssystemen Windows ME, Windows XP Home Edition sowie Windows XP Professional Edition müssen keine Treiber installieren. Windows erkennt das Gerät automatisch als Wechselspeichermedium und legt im Arbeitsplatz die neuen Laufwerke an.

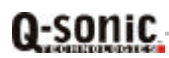

#### 3.: Treiberinstallation unter Windows 98/98SE/2000

- Legen Sie die Treiber-CD in das CD-ROM Laufwerk Ihres Rechners ein und doppelklicken Sie auf Arbeitsplatz
- Führen Sie die Datei "setup.exe" aus, die sich auf der CD befindet, um die Treiberinstallation zu starten
- Der Installationsassistent öffnet sich. Klicken Sie auf "Next" und folgen Sie den Anweisungen des Assistenten
- Wenn die Installation abgeschlossen ist, starten Sie den Rechner neu

#### 4.: Treiberinstallation unter Macintosh MacOS 9.x

- Legen Sie die Treiber-CD in das CD-ROM Laufwerk Ihres Rechners ein und doppelklicken Sie auf Arbeitsplatz
- Führen Sie die Datei "MacOS Installer" aus, die sich auf der CD befindet, um die Treiberinstallation zu starten
- Der Installationsassistent öffnet sich. Folgen Sie den Anweisungen des Assistenten
- Starten Sie den Rechner neu, sobald die Installation abgeschlossen ist

### **Einbau einer 2,5" Festplatte**

• Entfernen Sie die Schraube auf der Rückseite des Gerätes

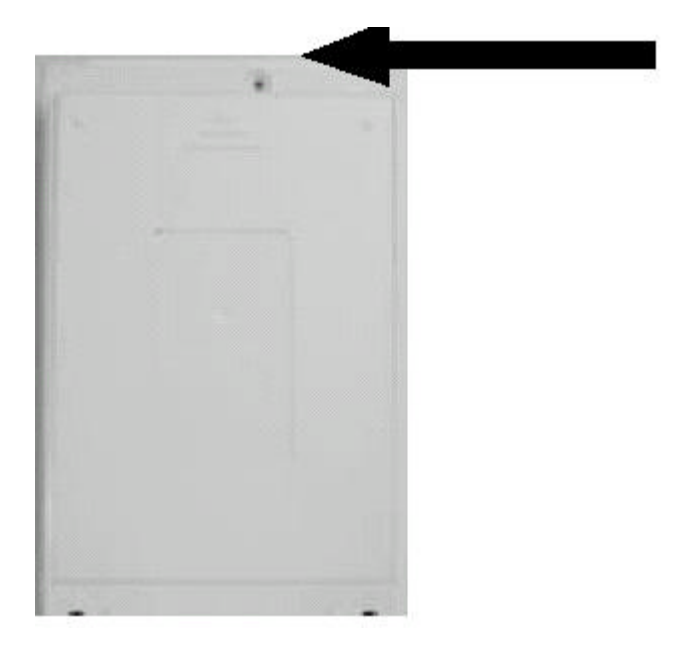

• Legen Sie die Festplatte in das Gehäuse ein, schließen Sie das Kabel an und fixieren Sie die Schrauben 1 bis 4. Anschließend verschließen Sie das Gerät wieder

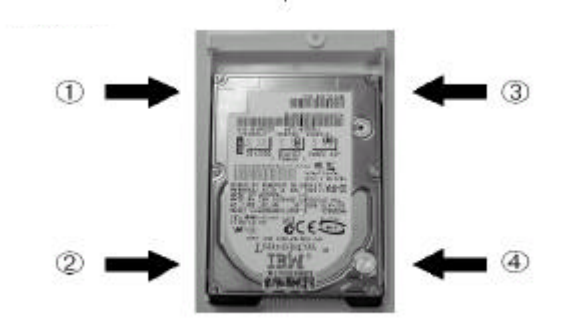

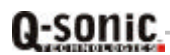

### **Softwarefunktionen**

### 1.: Unterstützung zur mehrsprachigen Dateibenennung

- Schalten Sie das Gerät ein
- Verbinden Sie das Gerät über das mitgelieferte USB Kabel mit dem Rechner
- Suchen Sie die Datei "Gdfont.gd3" auf der mitgelieferten CD-ROM
- Laden Sie diese Datei auf die Festplatte des Xdream II
- Speichern Sie die Datei im Hauptverzeichnis des Xdream II, nicht in einem Unterverzeichnis

### 2.: Formatieren der Festplatte unter Windows 2000/XP

- Betreiben Sie das Gerät während dieser Prozedur über das mitgelieferte Netzteil, um ein plötzliches Abschalten wegen schwacher Akkus zu vermeiden
- Verbinden Sie das Gerät über das mitgelieferte USB Kabel mit dem Rechner
- Suchen Sie die entsprechende Anwendersoftware auf der mitgelieferten CD-ROM. Das Programm hat die Bezeichnung "Fdisk AP" (Format Application Program)
- Mit dieser Anwendung können Sie die Festplatte formatieren. Das Programm verfügt über eine benutzerfreundliche Bedienung
- Folgen Sie den Anweisungen der Anwendung, um die Festplatte zu formatieren

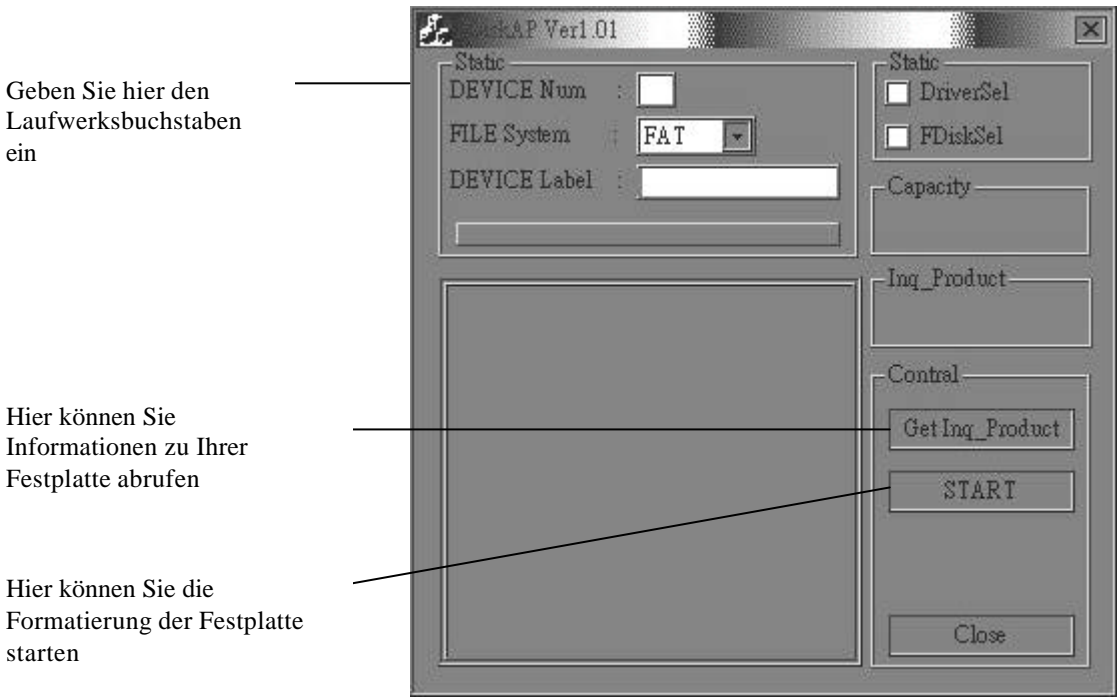

#### Downloaden oder Bearbeiten der Dateien am Rechner

- Schalten Sie das Gerät ein
- Verbinden Sie das Gerät über das mitgelieferte USB Kabel mit dem Rechner
- Doppelklicken Sie auf den Arbeitsplatz. Es werden Ihnen 4 Wechselspeicherlaufwerke angezeigt
- Nun können Sie am Rechner Daten lesen, schreiben, kopieren, löschen oder verschieben

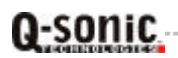

### **Datentransfer von Speicherkarten**

1.: Autocopy (automatisches Kopieren aller auf der Karte befindlichen Dateien)

- Legen Sie die Speicherkarte(n) in den entsprechenden Kartenschacht des Xdream II ein
- Wählen Sie im Display über die Aufwärts- / Abwärtstasten den Menüpunkt "File Mode"

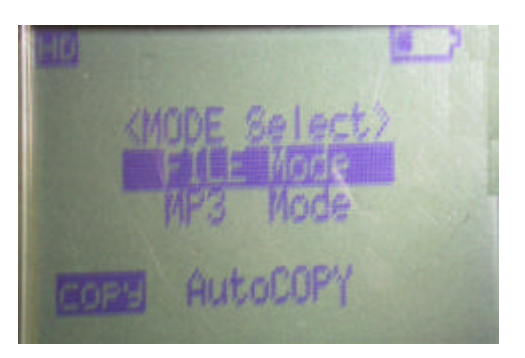

• Klicken Sie die Taste Copy, um den Datentransfer auszuführen

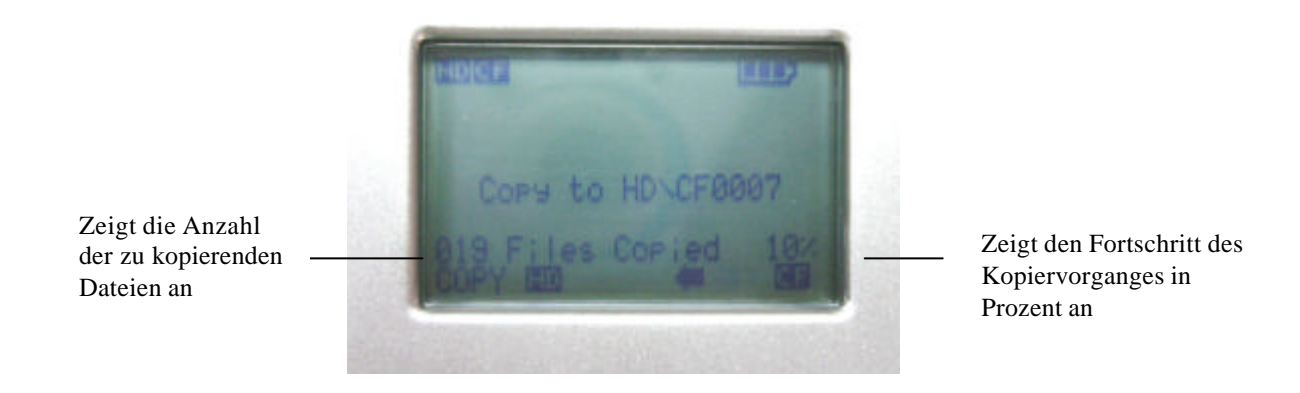

• Sobald der Pfeil aufhört zu blinken, ist der Datentransfer erfolgreich abgeschlossen

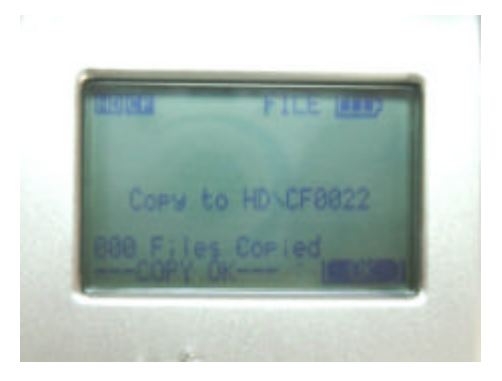

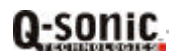

### 2.: Kopieren einzelner Dateien

- Wählen Sie im Display über die Aufwärts- / Abwärtstasten den Menüpunkt "File Mode"
- Drücken Sie "√" um den gewünschten Kartenschacht auszuwählen
- Wählen Sie über die Aufwärts- / Abwärtstasten die Datei aus, die Sie kopieren möchten
- Um den Kopiervorgang dieser Datei zu starten, drücken Sie die Copy Taste
- Wenn der Pfeil aufhört zu blinken, ist der Datentransfer abgeschlossen

### 3.: Wichtige Hinweise

- Alle Dateien, die von den jeweiligen Speicherkarten auf die Festplatte übertragen werden, werden auf der Festplatte in numerisch benannten Ordnern abgelegt. Die Bezeichnungen sind "CF0001", "SM0001", "SD0001" und so weiter
- Wenn die gleiche Karte mit dem gleichen Inhalt zweimal kopiert wurde, werden zwei Ordner angelegt. Der erste Ordner wird nicht überschrieben
- Um den Datentransfer zu stoppen, drücken Sie die Stop/Esc Taste. Der Pfeil hört nun auf zu blinken und im Display erscheint die Meldung "Copy Stop". Nun können Sie das Gerät ausschalten oder durch erneutes Drücken der Stop/Esc Taste zurück ins Hauptmenü wechseln

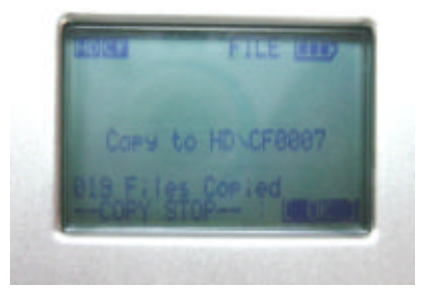

• Wenn das Xdream II beginnt, eine Verbindung mit dem Rechner herzustellen, blinkt das Symbol "HD Transfer" während des Verbindungsaufbaus. Wenn Sie eine Speicherkarte in den entsprechenden Schacht einlegen, erscheint im Display das entsprechende Symbol

#### ACHTUNG:

- Trennen Sie das Gerät niemals während eines Datentransfers vom Rechner
- Entfernen Sie während des Datentransfers niemals die Speicherkarten aus dem Kartenschacht
- Beide Vorgehensweisen führen unweigerlich zu Datenverlust oder zu Datenbeschädigungen
- Betreiben Sie das Xdream II immer über das mitgelieferte Netzteil, wenn es mit dem Rechner verbunden ist

#### 4.: Löschen von Dateien

- Wählen Sie im Display über die Aufwärts- / Abwärtstasten den Menüpunkt "File Mode"
- Drücken Sie "√" um "HD Device" zu wählen
- Wählen Sie mit den Aufwärts- / Abwärtstasten die Datei aus, die Sie löschen möchten
- Drücken Sie die Copy Taste. Im Display erscheint die Meldung "File Delete"
- Bestätigen Sie diese Meldung mit "√", um die Datei zu löschen

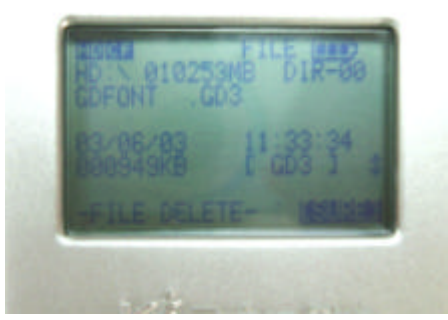

Achtung: Die Löschfunktion funktioniert nur auf der Festplatte.

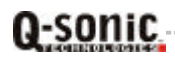

### 5.: Auswahl des Kartenschachtes

- Wählen Sie im Display über die Aufwärts- / Abwärtstasten den Menüpunkt "File Mode"
- Drücken Sie "√" um "HD Device" zu wählen
- Wählen Sie nun den Schacht, dessen Karte Sie lesen möchten, mit den Aufwärts- / Abwärtstasten aus

### 6.: Abspielen von MP3 Musikdateien

- Verwenden Sie die Aufwärts- / Abwärtstasten, um einen Ordner oder eine MP3 Datei auszuwählen, die Sie abspielen möchten
- Drücken Sie "√". Das Gerät spielt nun den Song in der Playliste ab. Wenn Sie nichts hören, stellen Sie sicher, dass die Lautstärke korrekt eingestellt ist
- Die Lautstärke stellen Sie mit den Tasten "-" und "+" ein
- Um die Wiedergabe zu unterbrechen, drücken Sie "v". Um die Wiedergabe an der selben Stelle wieder fortzusetzen, drücken Sie erneut "√"
- Um alle Titel im ausgewählten Verzeichnis wiederzugeben, drücken Sie die Copy Taste. Um in den Einzel-Wiedergabemodus zu wechseln (es wird nur eine Datei abgespielt, nicht alle), drücken Sie die Copy Taste erneut

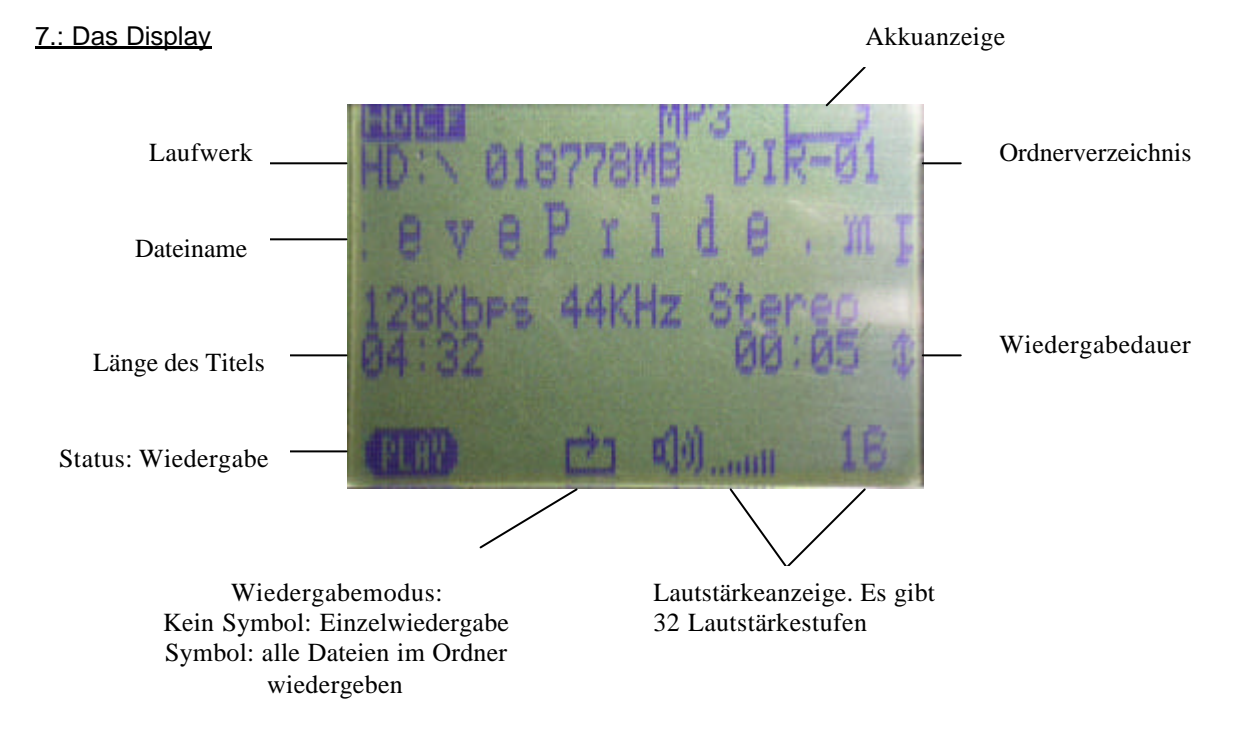

#### 8.: Energiesparmodus (Auto Power Off)

- Um Energie zu sparen, verfügt das Xdream II über einen Energiesparmodus
- Nach 2 Minuten Inaktivität schaltet sich das Gerät automatisch aus

#### 9.: Laden der Akkus

- Um die Akkus zu laden, verbinden Sie das Gerät über das mitgelieferte Netzteil mit einer Steckdose. Sobald die Power LED grün leuchtet, sind die Akkus vollständig aufgeladen
- Der eingebaute Li-Ionen Akku kann ca. 500 mal aufgeladen werden
- Für Ersatzakkus wenden Sie sich bitte an Ihren Fachhändler

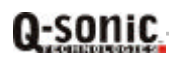

### 10.: Fehlermeldung im Display / Fehlerhafte Operation

- Wenn im Display die Meldung "Error" erscheint, dann kann es sein, dass die Daten auf der Speicherkarte oder die Speicherkarte selber fehlerhaft sind. Legen Sie eine andere Speicherkarte in das Gerät ein. Ansonsten schaltet sich das Gerät nach 45 Sekunden automatisch ab
- Wenn sich das Gerät auf Grund von fehlerhaften Dateien aufhängt, benutzen Sie den Rest-Knopf auf der Kopfseite des Gerätes, um das Xdream II auszuschalten
- Wenn Sie das Gerät über die Akkus betreiben, während es über das USB Kabel mit dem Rechner verbunden ist, kann es zu Fehlermeldungen kommen, wenn die Akkus zu schwach sind. In diesem Fall entfernen Sie das USB Kabel und drücken anschließend den Reset Knopf

#### 11.: Pflege der Festplatte und des Xdream II

- Wenn die Festplatte vom Rechner oder dem Xdream II nicht erkannt wird, prüfen Sie, ob das Kabel richtig an der Festplatte sitzt, und ob die Treiber korrekt installiert sind
- Bitte schließen Sie die Festplatte vorsichtig an das Festplattenkabel im Inneren des Gerätes an. Probieren Sie es nicht mit Gewalt
- Um die Leistungsfähigkeit der Festplatte zu erhalten, führen Sie regelmäßig die Windows-Programme ScanDisk und Defragmentierung durch
- Die Festplatte muss im FAT-Format formatiert werden. Das Format NTFS wird nicht unterstützt
- Gehen Sie beim Einlegen und Entfernen der Speicherkarten vorsichtig vor
- Lassen Sie das Gerät nicht fallen. Setzen Sie es keinen Schlägen, Stößen oder Vibrationen aus, während ein Datentransfer stattfindet
- Bringen Sie das Gerät niemals mit Wasser oder anderen Flüssigkeiten in Berührung
- Wenn das Xdream II mit dem Rechner verbunden ist, betreiben Sie das Gerät stets über das mitgelieferte Netzteil

### **Problembehandlung**

**0-501110** 

ACHTUNG: Versuchen Sie unter keinen Umständen, das Gerät eigenständig zu reparieren, da dies den Verlust sämtlicher Garantieansprüche zur Folge hat. Wenn ein Problem auftauchen sollte, schauen Sie bitte in nachfolgender Tabelle nach einer Lösung. Wenn das Problem anschließend immer noch bestehen sollte, wenden Sie sich bitte an Ihren Fachhändler.

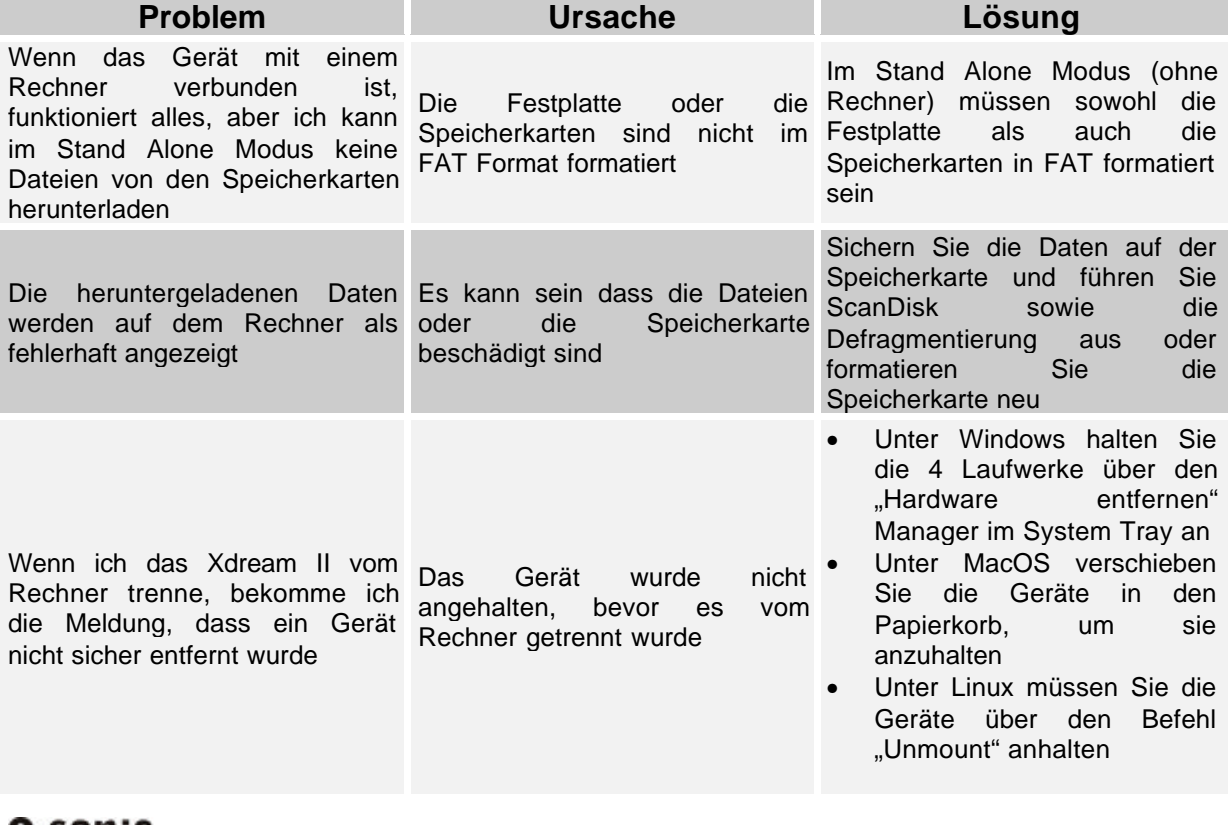

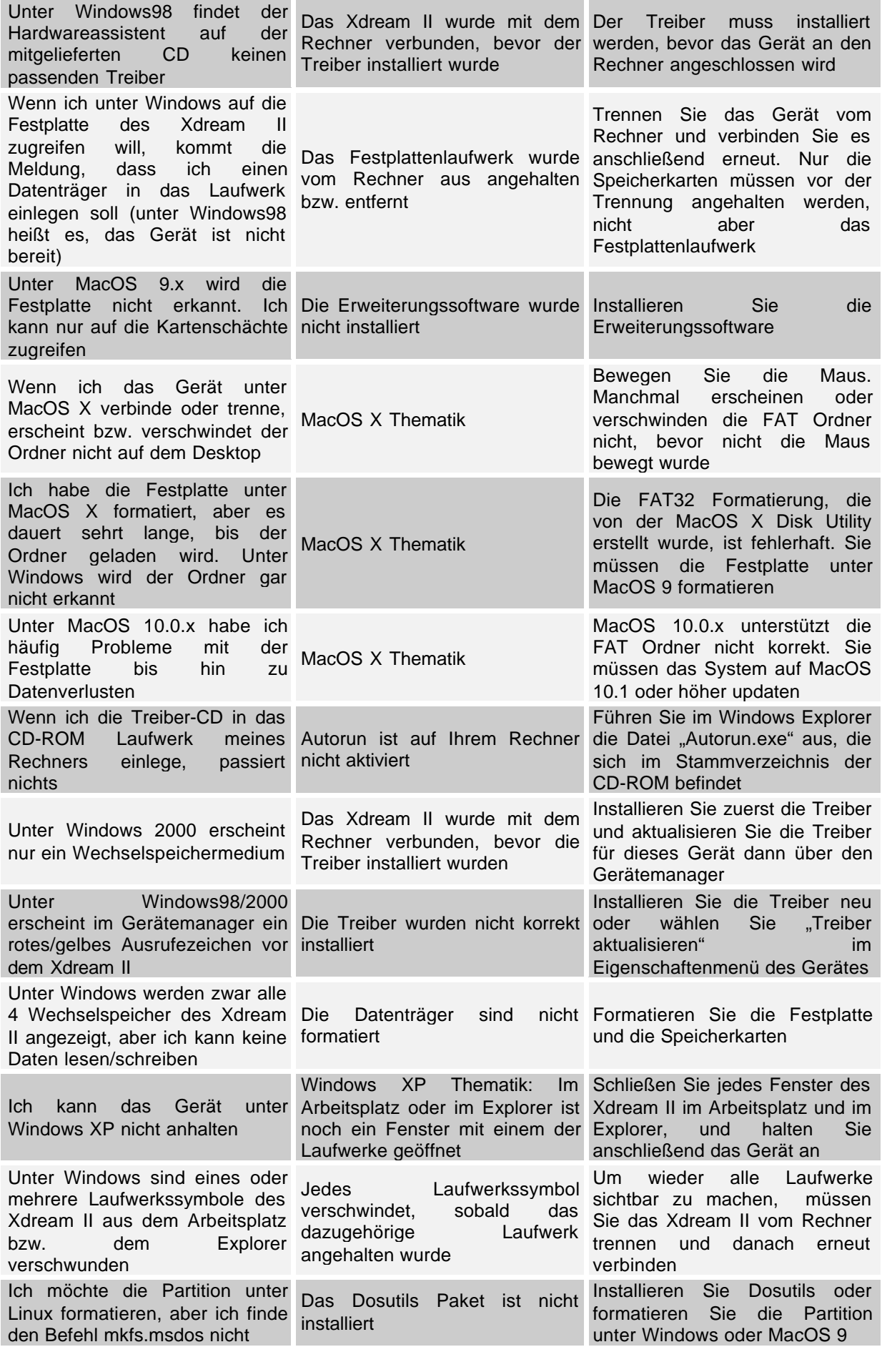

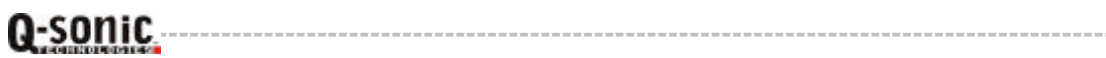

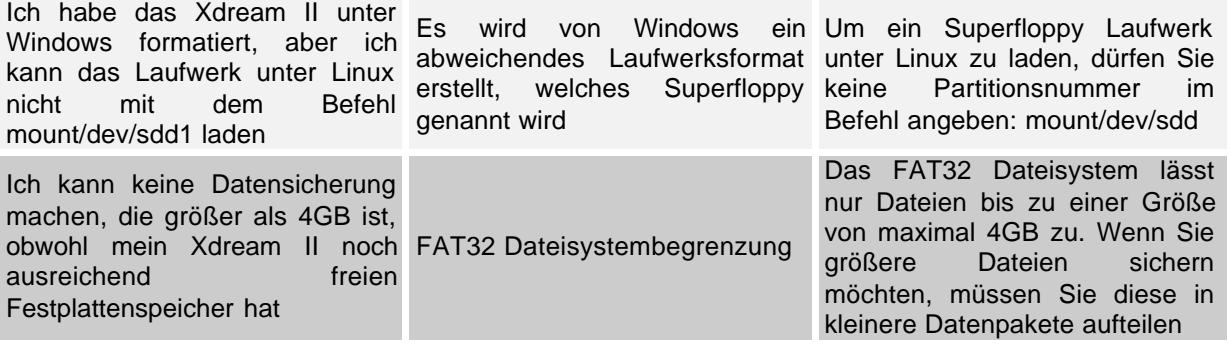

# **Häufig gestellte Fragen**

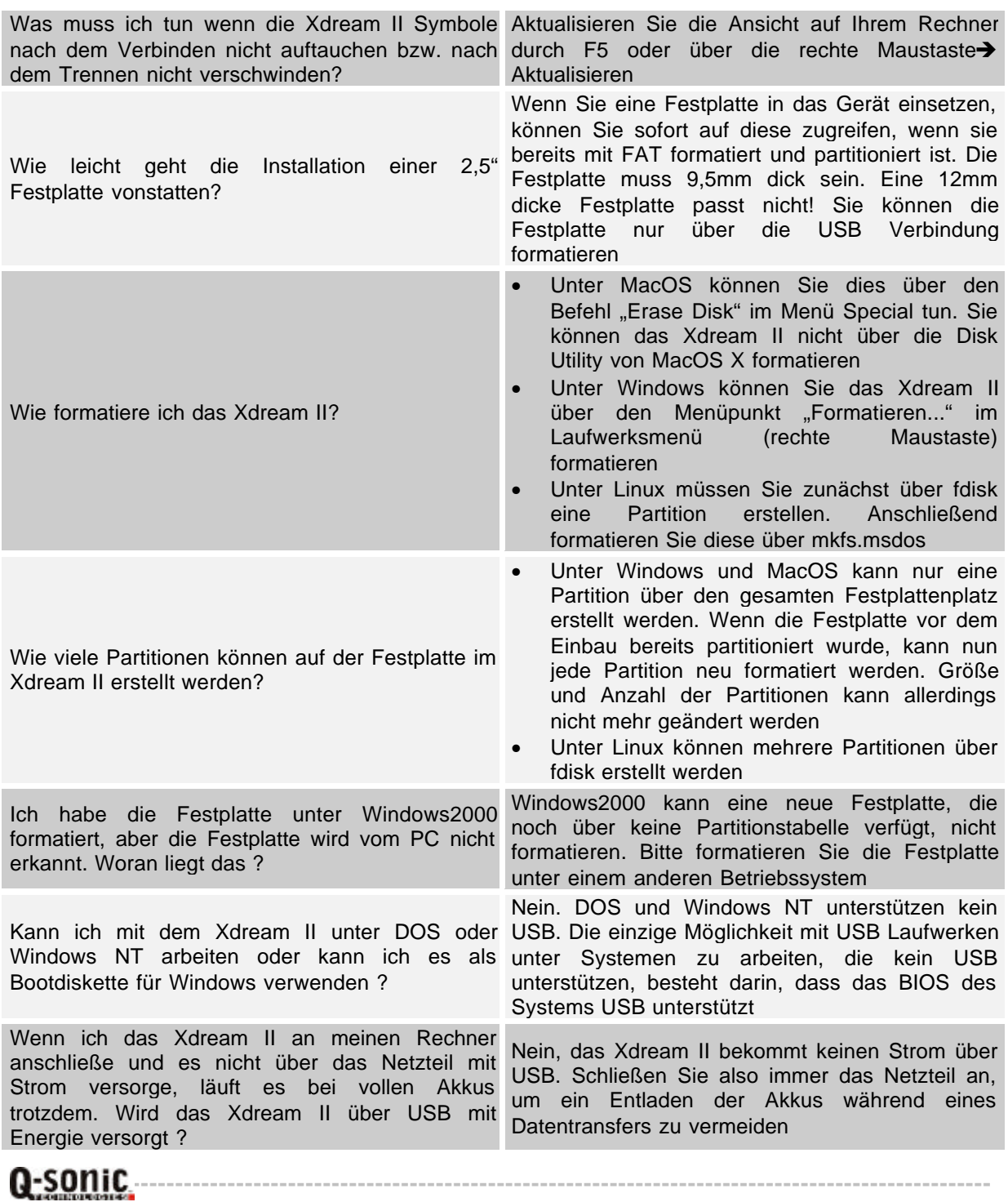

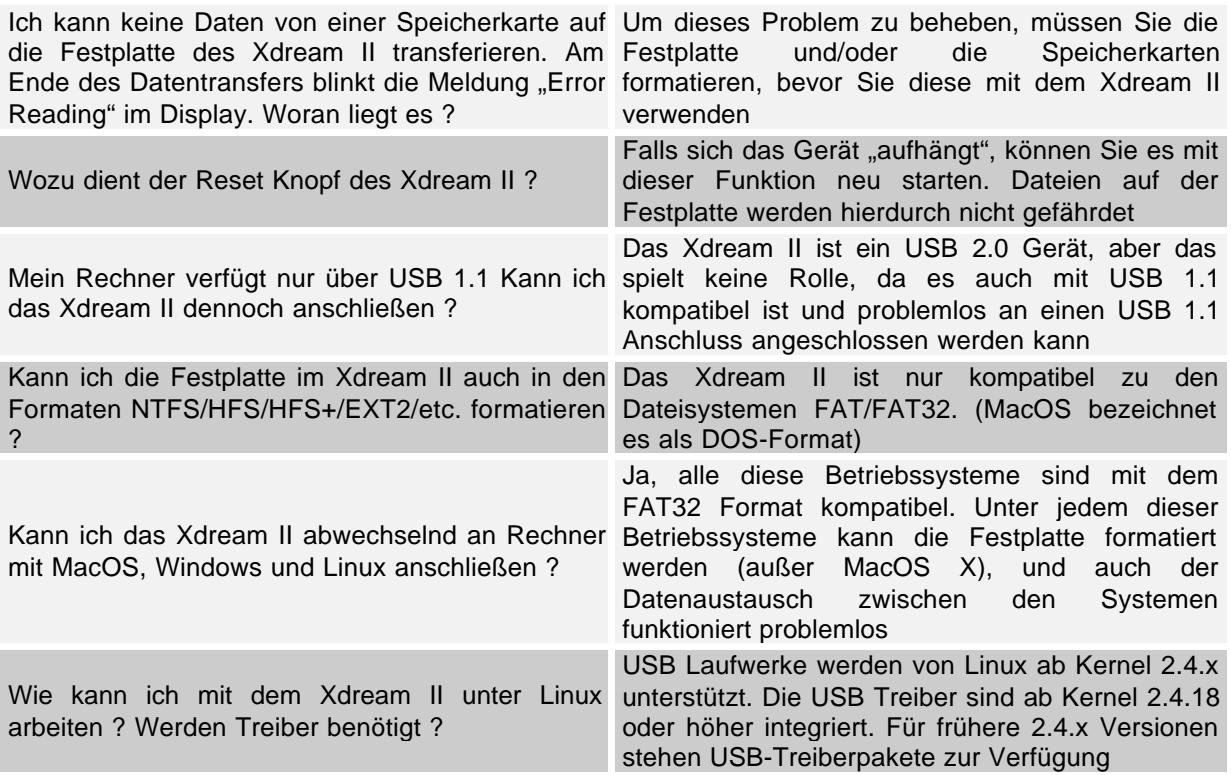

### **Sicherheitshinweise & Gewährleistung**

- Diese Bedienungsanleitung dient dazu, Sie mit den Funktionen dieses Gerätes vertraut zu machen. Heben Sie diese Anleitung daher stets gut auf, damit Sie jederzeit darauf zugreifen können.
- Sie erhalten bei Kauf dieses Gerätes zwei Jahre Gewährleistung auf Defekt bei sachgemäßem Gebrauch.
- Bitte verwenden Sie das Gerät nur für die in dieser Anleitung beschriebenen Funktionen. Eine anderweitige Verwendung führt eventuell zu Beschädigungen am Produkt oder in der Umgebung des Produktes.
- Ein Umbauen oder Verändern des Produktes ist aus Sicherheitsgründen nicht erlaubt.
- Öffnen Sie das Produkt niemals eigenmächtig.
- Führen Sie Reparaturen nie selber aus.
- Behandeln Sie das Produkt sorgfältig. Es kann durch Stöße, Schläge oder den Fall aus bereits geringer Höhe beschädigt werden.

# ACHTUNG:

Bei Schäden, die durch unsachgemäße Bedienung resultierend aus der Nichtbeachtung dieser Bedienungsanleitung oder der Sicherheitshinweise entstehen, erlischt der Garantieanspruch.

Es wird keine Haftung für Folgeschäden übernommen.

C٤

**Q-sonic\_**